## Ausfüllanleitung für die Bestandserhebung Fachschaft Leichtathletik im Vereinsmeldebogen

Der Vereinsmeldebogen ist in der DFBnet Anwendung SpielPLUS integriert.

Die URL für den Zugriff auf SpielPLUS lautet: [www.dfbnet.org/spielplus.](http://www.dfbnet.org/spielplus)

Die Zugangsdaten sind identisch mit denen des E-Postfaches (PV…).

Nach der Anmeldung wählen Sie im Menü unter Vereinsmeldebogen den Punkt Bestandserhebung.

## **Sorgen Sie dafür, dass Ihre Meldung zum Landessportbund mit der Statistik für den Bereich "Leichtathletik" bei den B-Zahlen des LSB übereinstimmen.**

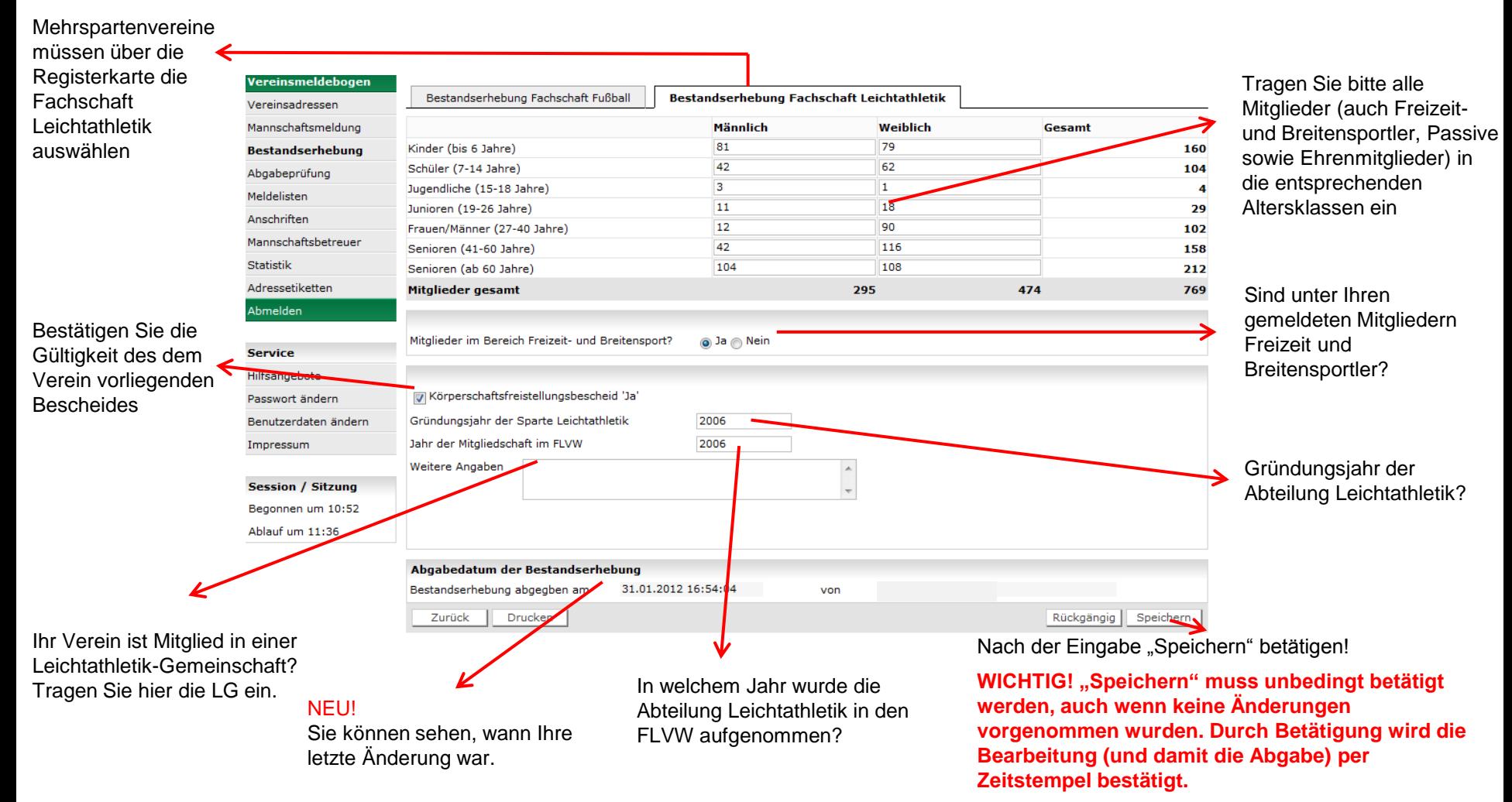